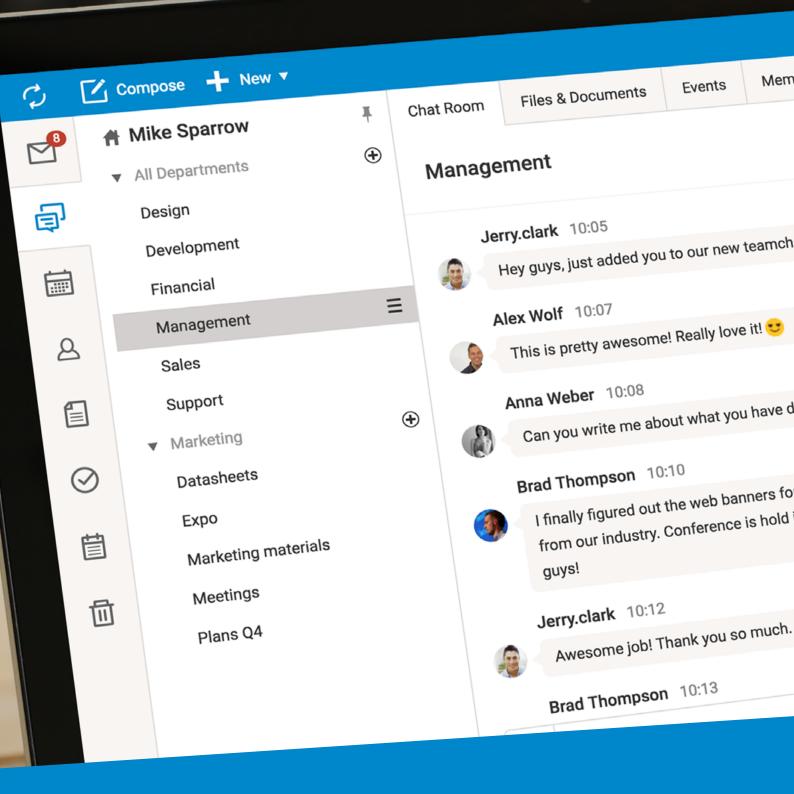

# **Discover IceWarp Server 11.4.2**Do Amazing Things Together

- New TeamChat collaboration tool for teams & projects
- New WebDocuments for online editing of Office files
- WebAdmin white labeling for truly personalized experiences
- Integrated Let's encrypt service for worry-free security

Now compatible with: OS X El Capitan, iOS 9, Outlook 2016

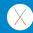

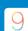

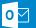

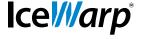

Version 11.4.2 Admin News 07

# WebClient

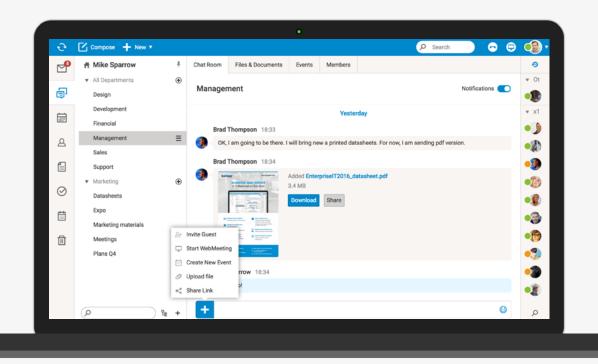

#### **TeamChat**

TeamChat is a new collaboration tool for teams & projects. It brings together the familiar interface of multi-user chat and other essential IceWarp features already loved by users: file sharing, meetings and conference calls. Users can invite each other to private or public rooms and organize their conversations around a project, a topic, a team, or anything they want! It's intuitive and fun.

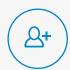

#### Invite Guest

Add customers into your team to instantly get their feedback on the project. Revoke their access anytime by removing them from the Members tab.

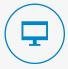

#### Start WebMeeting

Start an ad-hoc web meeting that team members can join directly from the chat room. Share your screen to show your presentations in full screen.

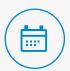

#### Create New Event

Use this option to quickly invite all members to an event, in-person or online. You can see all upcoming events created by users of the room for the other members on the Events tab.

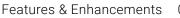

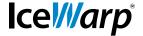

05 Version **11.4.2** Admin News 07

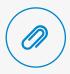

#### Upload File

Click and select the file to share with others. Or simply drag & drop documents or images into the chat area. All documents members uploaded are easily accessible from the Files & Documents tab.

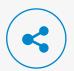

#### Share Link

Share a web page including its preview and add your comment. The actionable items like links, events, documents are highlighted and let users further engage with the content by clicking on the chat bubble.

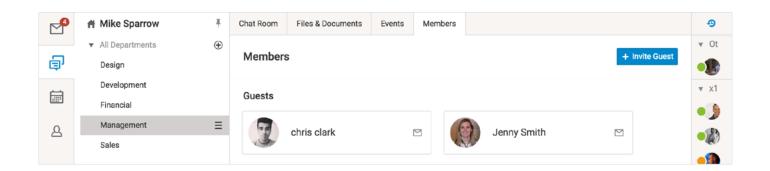

#### **Guest Accounts**

TeamChat users can invite people from outside the organization. Guest accounts are created on the server for these users and validated by email. Administrators can then manage these accounts from WebAdmin or console. Guests don't count as licensed users.

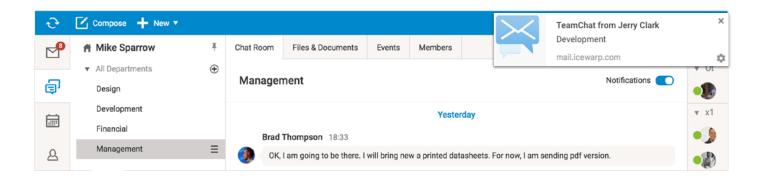

#### **Notifications**

Enable TeamChat notifications selectively in each room. Disable the TeamChat sound notifications separately in Options. Also the WebChat notifications are now less distracting, by showing the unread and recent conversations at the top of the contact list, where they are easily accessible.

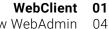

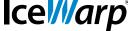

Version **11.4.2** 

New WebAdmin

Features & Enhancements 05

Admin News 07

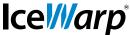

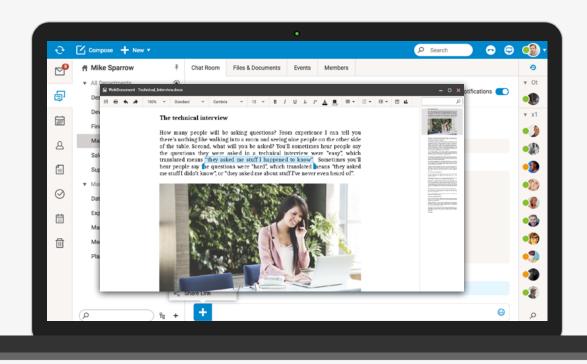

#### **WebDocuments Editing**

With the online version of Office integrated in WebClient, users can open and edit Word documents, Excel spreadsheets and PowerPoint presentations directly in the browser, without having to install an Office suite onto their computers. Documents look exactly the same as on the desktop. Images, tables, charts, word-art, styles and anything else embedded in the document are there.

The lightweight document management allows users to work on documents together: preview, edit, share & notify others. Previous versions of documents are stored and users can easily go back to an older version if needed.

#### Watch a short video introduction to new WebDocuments >

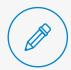

#### Editable on the go

Accessible and editable on the go, from anywhere with an Internet connection, enabling users to streamline their productivity, save time and work remotely from multiple locations.

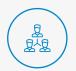

#### Real time collaboration

The technology is constantly evolving and new features are being added. In the next version, we will introduce advanced collaboration and review features, enabling teams to work on documents in real time.

Admin News

07

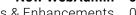

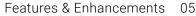

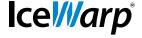

Version 11.4.2

## **New WebAdmin**

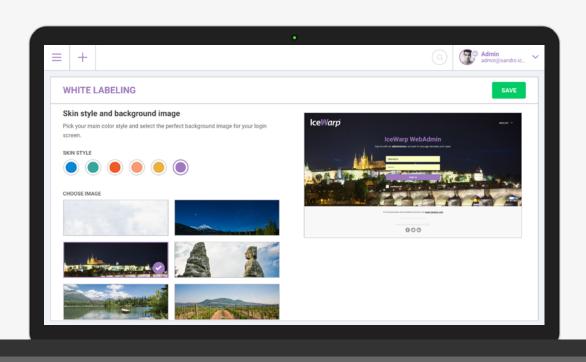

### **White Labeling**

White label options have been moved to one central location, allowing administrators to customize both the WebAdmin and WebClient interfaces look and feel. Using a wide range of personalization options and presets, administrators are able to create a secure, officially endorsed and professional looking redesign without coding.

Any changes like uploading a logo, changing the color skin or removing clutter from the login screen will instantly reflect in a live preview, making it easy to find the right combination. Supplied is a collection of background images illustrating the homelands of IceWarp fathers.

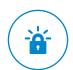

#### Let's Encrypt

Open certification authority that lets administrators create and maintain server security certificates for free. And now thanks to the Let's encrypt agent integration into WebAdmin and console, securing your IceWarp installation cannot get any easier. Certificates are automatically reissued before expiration, and need to be reissued manually only if domains are added or removed.

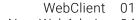

New WebAdmin 04

**Features & Enhancements** 

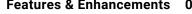

Admin News 07

# **Features & Enhancements**

#### WebClient

Version **11.4.2** 

Ice///arp

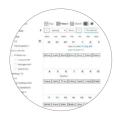

#### Calendar Printing

Users can now print their calendar including bar graphics, exactly as it appears

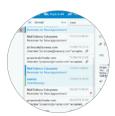

#### Compact View

By enabling the new compact view, users can see about 50% more messages, contacts, files without having to scroll.

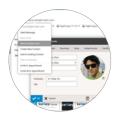

#### **Show Contact Card**

Users can access the complete contact information right from the email reading pane and further work with the contact.

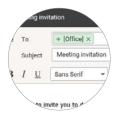

#### Expand a Distribution List

Users can expand their distribution lists to individual recipients and then remove unwanted names from the To: field.

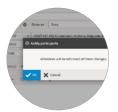

#### Meeting Invitations

Users can choose whether to notify other meeting attendees when they make minor changes to meetings, or can send all attendees an email.

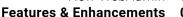

Admin News 07

# Version **11.4.2**

WebAdmin

Ice*llarp*®

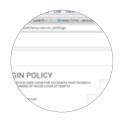

#### Resource Management

Added are the familiar options for creating resource accounts. Through resource calendars, organizations can manage and approve reservations for shared resources such as meeting rooms, projectors, and cars.

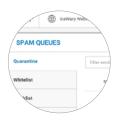

#### Spam Queues & Gateway Login

Added are the familiar options for spam queue management (Quarantine, Blacklist and Whitelist). Administrators can see and filter the queues and take actions. Thanks to gateway login, end users can now sign in using a security code or email verification, and then blacklist, whitelist senders or manage their quarantined emails.

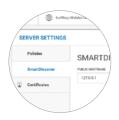

#### Server Settings

Added are the familiar options from the administration console and old WebAdmin that let administrators configure global server settings.

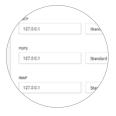

#### Smart Discover

The auto discovery service is essential for convenient setup of mobile devices, OS X client applications as well as Outlook Sync and Em Client. End users only supply their email address and password and all other connection details like available protocols, ports, URLs and server addresses are then retrieved automatically from the server.

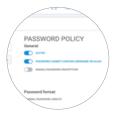

#### Login & Password Policy

Policy options offer powerful ways to secure user accounts against attacks or abuse by setting minimum password requirements or a number of failed login attempts.

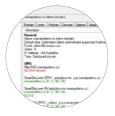

#### Domain Diagnostic

The domain information tab displays summary of general information about the selected domain, its DNS records and running services ports. This helps administrators to review the DNS configuration with their service provider and ensure efficient server operation.

Admin News

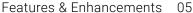

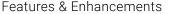

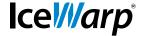

Version 11.4.2

## **Admin News**

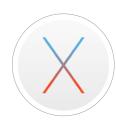

#### Support for OS X 10.11

IceWarp Configurator is now compatible with the OS X El Capitan and lets users set up their collaboration and messaging applications on Mac. Unfortunately due to application restrictions, this version of IceWarp Configurator is not available from Apple App Store.

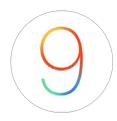

#### Free/Busy Availability on iOS

The enhanced meeting scheduling functionality in iOS 9 Calendar makes it easy to view coworkers' free/busy status when inviting them to meetings. When a conflicting event is found, it automatically suggests an alternative meeting time.

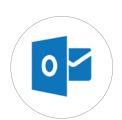

#### Outlook 2016

IceWarp Outlook Sync now officially supports Microsoft Outlook 2016.

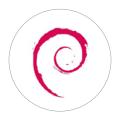

#### Support for Debian 6 ended

Since version 11.4.1 IceWarp has officially ended support for Debian 6 LTS.

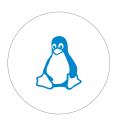

#### Custom SSL on Linux

Using the provided customssl.sh script, administrators can switch between the system and bundled OpenSSL version that has been compiled specifically for IceWarp and enables older distributions (except RHEL5) to browser calling and Let's Encrypt.

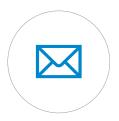

#### Welcome Message

The functionality has been improved so now there is no need to edit the configuration file manually; there is now a selection directly in the console Global Settings and domain Options. Administrators can use the IceWarp predefined template in several languages or upload their own customized template.

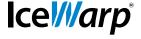

Version 11.4.2 \_\_\_\_\_ Admin News 07

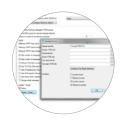

#### Global Signatures

The general header/footer dialog that is used at various places of administration console is extended with a new category – Top reply text/HTML file. The content of these templates will be inserted at the end of the top reply within each email.

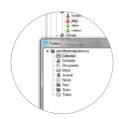

#### **Auto Subscription**

This features saves time when preconfiguring shared folders for teams and groups. In just one click administrators can subscribe a shared folder to all user accounts with at least read permission to the folder. No access notification email is sent to users when an administrator makes a change to access permissions.

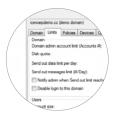

#### Send Out Limit Notification

To monitor for a spam outbreak coming from a user account that has been compromised, domain administrators can be notified when the domain or user send out limit is reached. The notification email will be sent to the account defined on the Domain tab.

#### **Discover What Your Team Can Achieve with TeamChat**

1

#### Trial License

You are automatically set up for 30-day free trial period with this upgrade, for all your server users.

2

#### Enable TeamChat

Most likely you already have an existing Public folder. Go to that group's options under the Management node and tick Create TeamChat.

3

#### Create Rooms

Login to WebClient and you will now have a new icon in the left side bar between Mail and Calendar. Create the first group by clicking the round + button.

4

#### Organize Rooms by Folders

Create more groups with default team members, such as by department. Team members will be able to create public or private rooms themselves. You can further customize their Permissions.

5

#### Control TeamChat

Remove the tool from rogue users by unticking the service in their Policies tab, or turn it off completely in Services. Delete external users from Domains & Accounts - Guest Accounts - Service Domain.

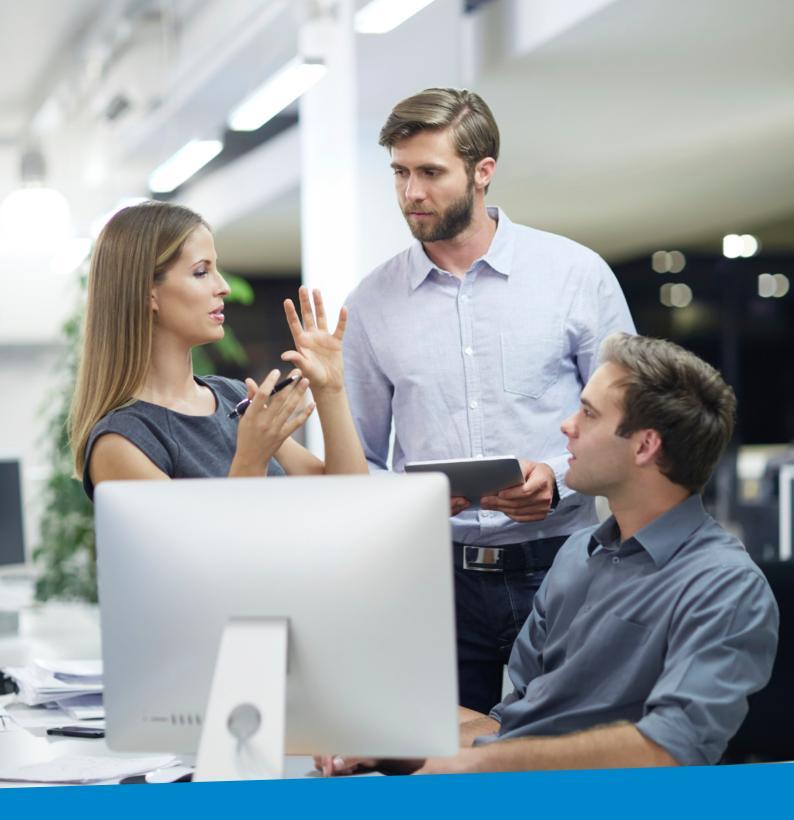

# **Enterprise Messaging**For Companies Of All Sizes

**IceWarp North American HQ** 

6225 Brandon Ave, Suite 310, Springfield, VA 22150 Tel: (888) ICEWARP (432-9277) Fax: (703) 563-9269 Local: (571) 481-4611

solutions@icewarp.com

lcel///arp